Optum Supports & Services Manager (OSSM) for Idaho: Instructions for Resubmission of Plans Not Meeting CFR **Requirements** 

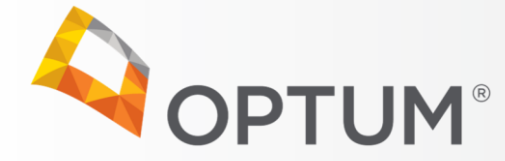

## How to Find a Plan That Has Not Met CFR Criteria

From your Home page, find the Review Decision widget. Double click on the bar labeled 'Not Met.'

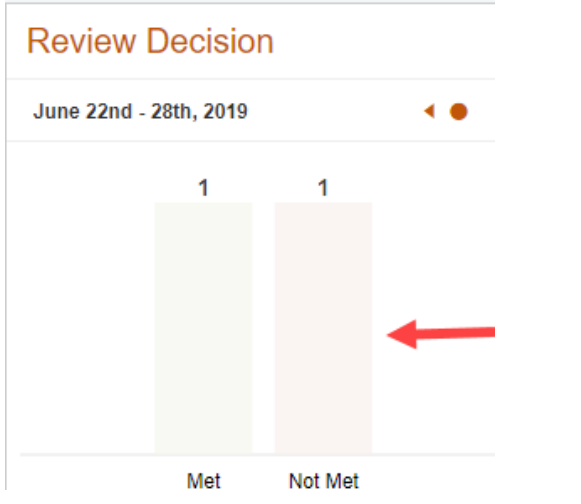

This will open a window which lists all plans you've submitted which haven't met CFR requirements. Click the name of the individual you would like to review. This will bring up their person-centered service plan (PCSP) Decision Review page.

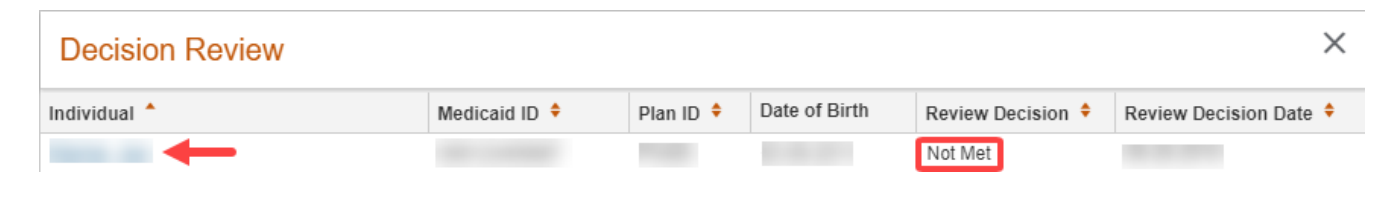

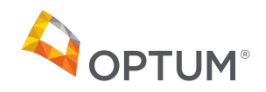

## Viewing a Plan that Did Not Meet CFR Review Criteria

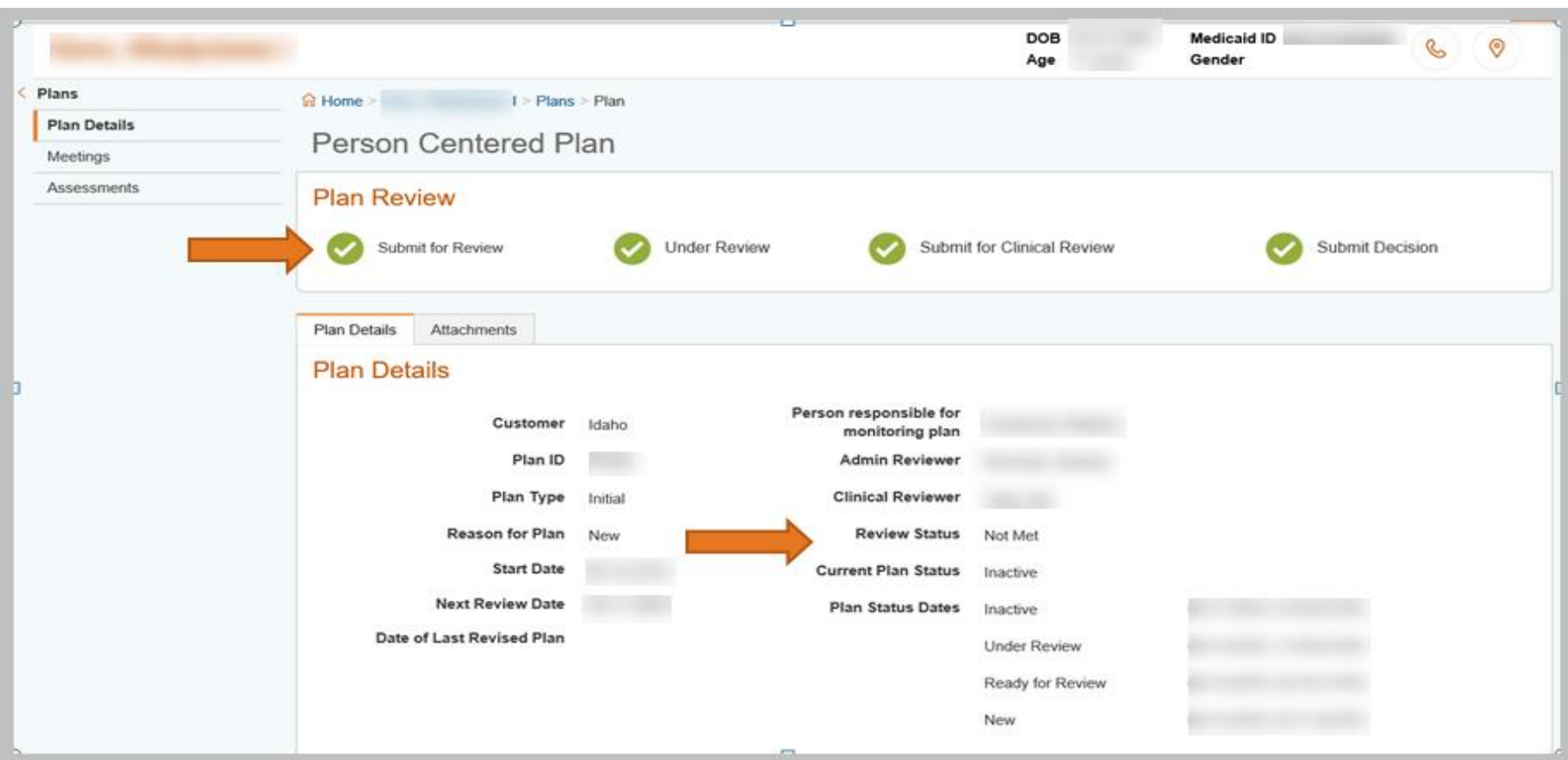

If the submitted plan does not meet CFR Review criteria, the following occurs:

- All Plan Review steps will have a green check mark
- The Review Status will be **Not Met**
- The Current Plan Status will be **Inactive**
- The plan will NOT be visible in the portal

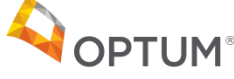

## Viewing CFR Review Criteria

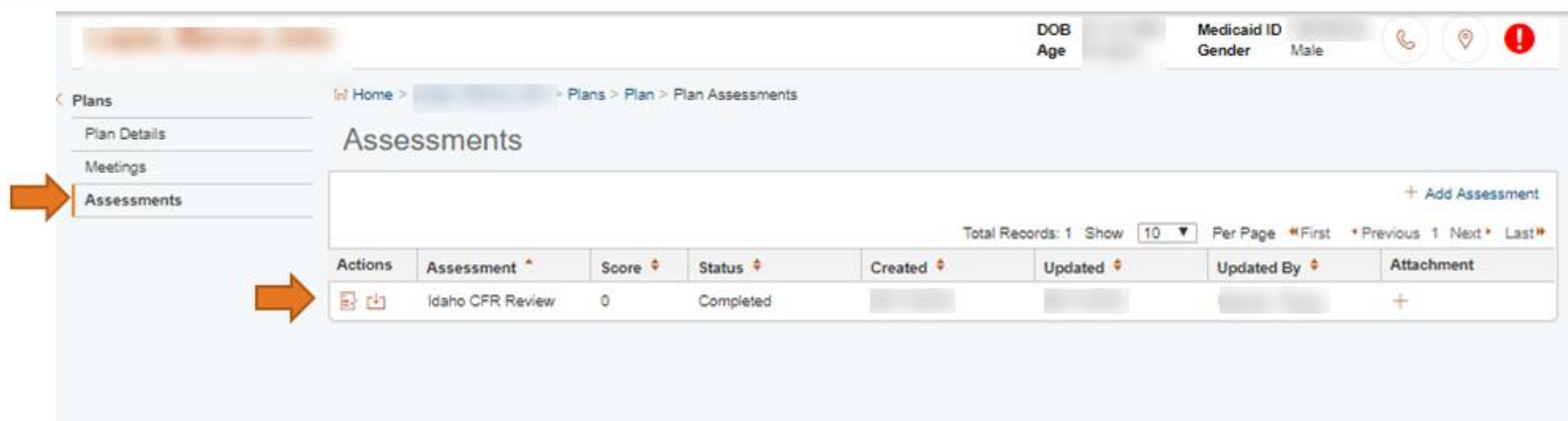

The CFR Review can be viewed by the TCC/Facilitator from within the Plan. From within the member's Plan record, click on Assessments, then on the icon to the left of the Idaho CFR Review record shown above. You can view it on screen with the first icon or click the second icon to download it to a PDF.

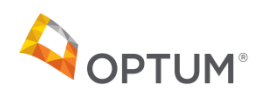

## View CFR Review Criteria

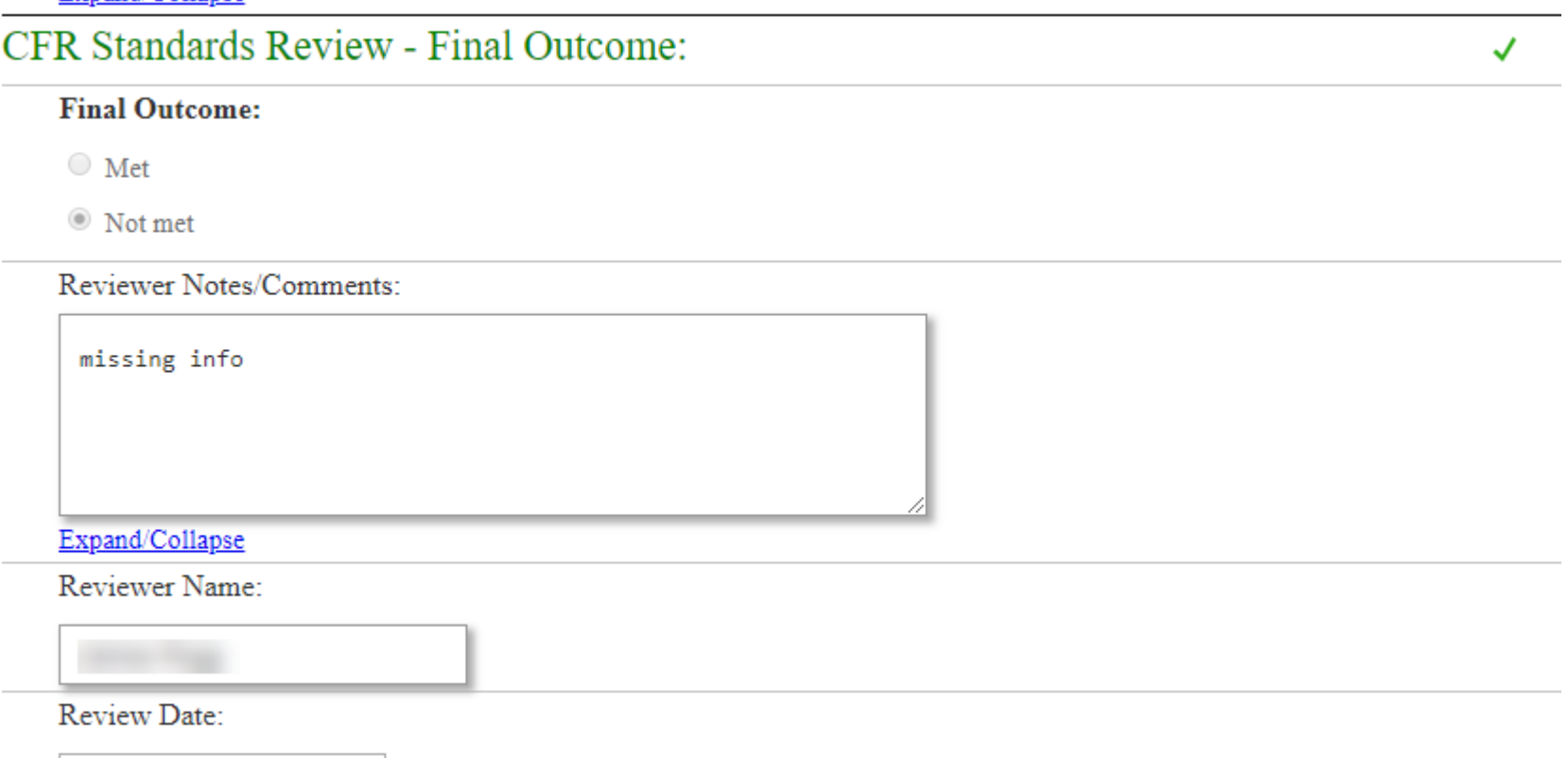

Note the Final Outcome section at the bottom of the review reads 'Not met.' You will be able to determine which CFR requirements were not met by reviewing the met/not met decision next to each requirement, as well as the Reviewer Notes/Comments.

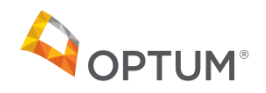

If you wish to enter a revised plan for the member, you may make any necessary changes to the original plan and save it. Next, go through the Add Plan steps starting on page 27 of the Optum Supports & Services Manager (OSSM) for Idaho: Instruction Manual. Once you submit the new plan and it is reviewed by Optum as having Met CFR Review requirements:

- The plan status of any prior active plan will turn to Deactivated
- The plan review status of the new plan will be Met
- The plan status of the new plan will be Active and the attached PCSP will be visible on the portal (to those granted access)

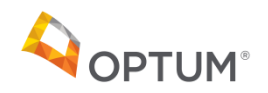

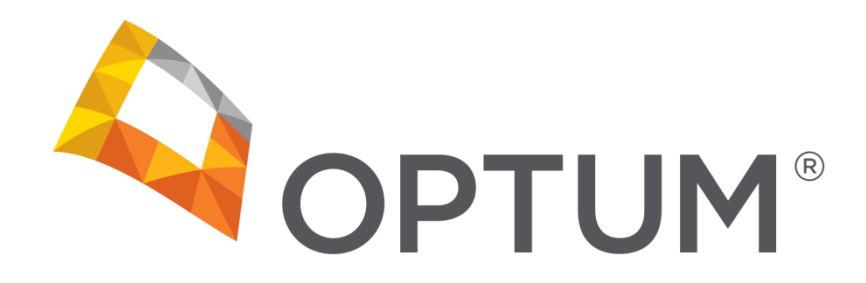